## **Making Audio and Video Recordings**

### **EASIEST METHODS ON A MAC**

#### **Narrated Slideshow – Keynote, Quicktime**

- Open **Keynote**
- **Play** menu > Record Slideshow
- $\Box$  Check the microphone level (green bar in the bottom left)
- $\Box$  Click the record button
- $\Box$  Click the record button again
- □ Press **esc** on the keyboard
- **File** menu > **Export to** > **Quicktime**

#### **Screen Recording – Quicktime**

- Open **Quicktime Player**
- **File** menu > **New screen recording**
- $\Box$  Choose microphone input (dropdown menu to the right of record button)
- $\Box$  Click the record button
- $\Box$  Choose to record the entire screen or a segment
- $\Box$  Click the record button in the menu bar (top of screen)
- $\square$  Save the file

#### **Audio Recording – Quicktime**

- □ Open **Quicktime Player**
- **File** menu > **New audio recording**
- $\Box$  Choose microphone input (dropdown right of record button)
- $\Box$  Click the record button
- $\Box$  Click the record button again
- **File** menu > **Save**

#### **Sharing with Others – YouTube**

- Go to **YouTube**
- $\Box$  Log in with your UCSC credentials (if you aren't logged in already)
- □ Click **Upload** (top right)
- $\Box$  Choose the file
- $\square$  Enter title, description, tags, etc.
- $\Box$  Set access to:

**Public** - anyone in the world can see the video, and the video will appear in search results **Unlisted** - anyone in the world can see the video, but it will not appear in search results **Private** - only those you share the video with can see it

- Share with individuals by listing their emails
- Share anyone in the USCS domain by selecting "UCSC" in the drop-down
	- Share with a group by creating and then selecting a circle in Google+
- Click **Publish**

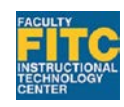

The Digital Scholarship Commons in McHenry Library

# **Making Audio and Video Recordings**

## **Additional Software Options for Making Audio Recordings and Videos**

#### **AUDIO**

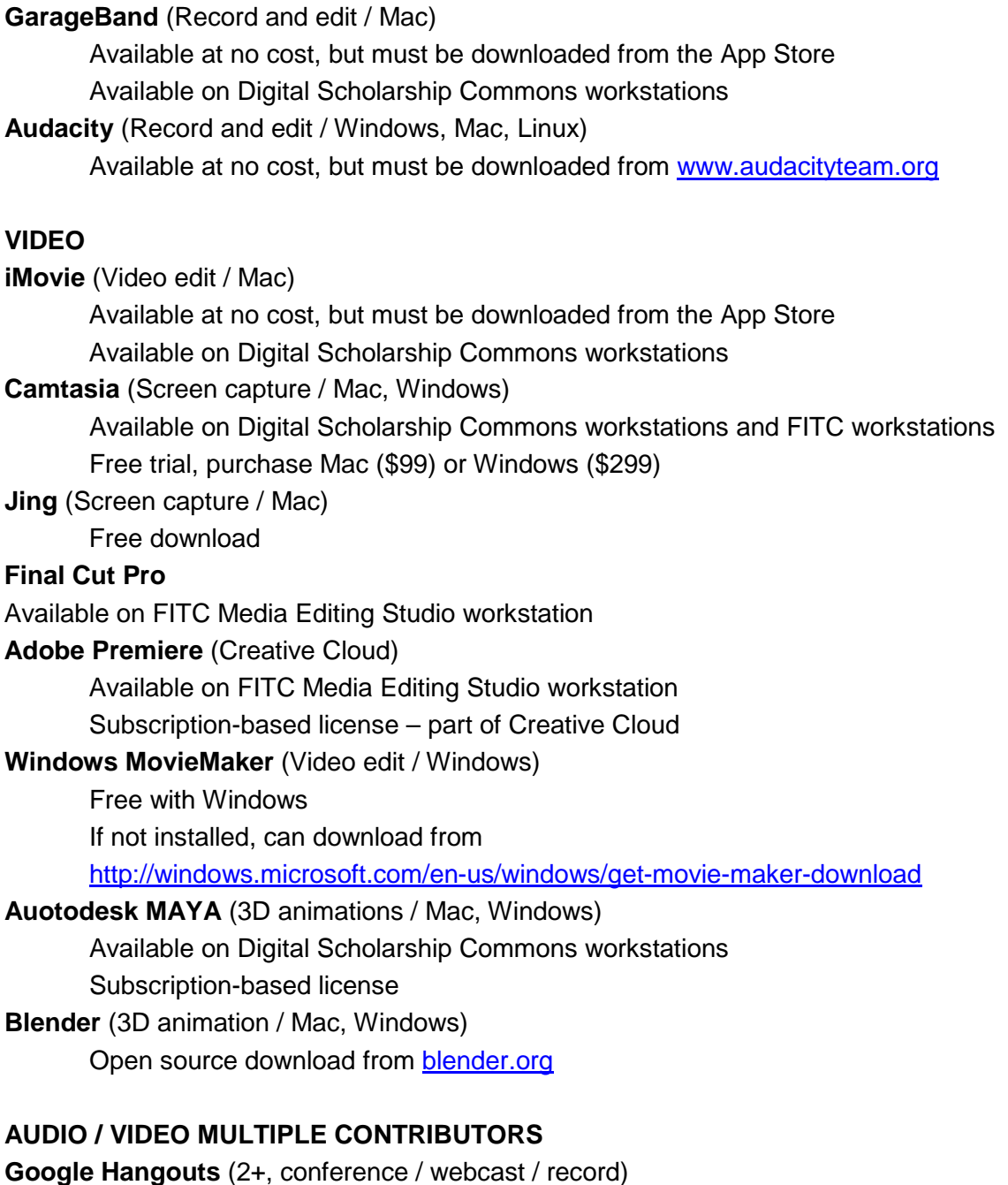

- Included in campus Google applications
- **Zoom** (2+, conference / webcast / record) Free 40 minute sessions

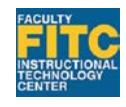

The Digital Scholarship Commons in McHenry Library